## TAILLE DES IMAGES

 $\subset$ 

 $\overline{\mathbf{O}}$ 

CHOISIR LA TAILLE DES IMAGES QUI ALIMENTERONT VOTRE SITE

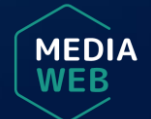

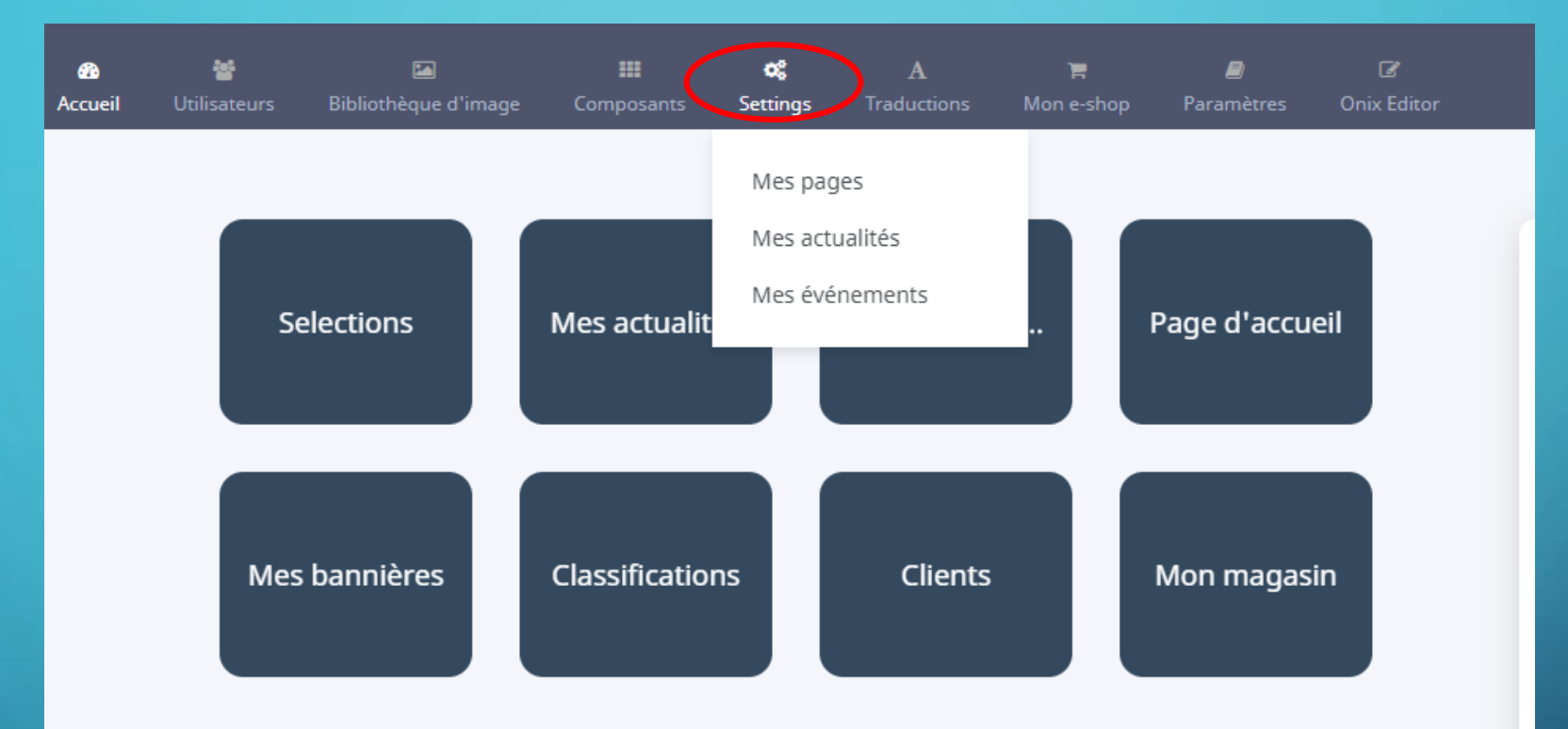

Dans cette nouvelle version, vous constaterez l'apparition d'un nouveau bouton dans votre backoffice. Celui-ci, intitulé *Settings*, vous permettra de définir la taille des images que vous désirez intégrer sur votre site et ce pour chacune des fonctionnalités que vous utilisez (page, actualité, événement).

**MEDIA** 

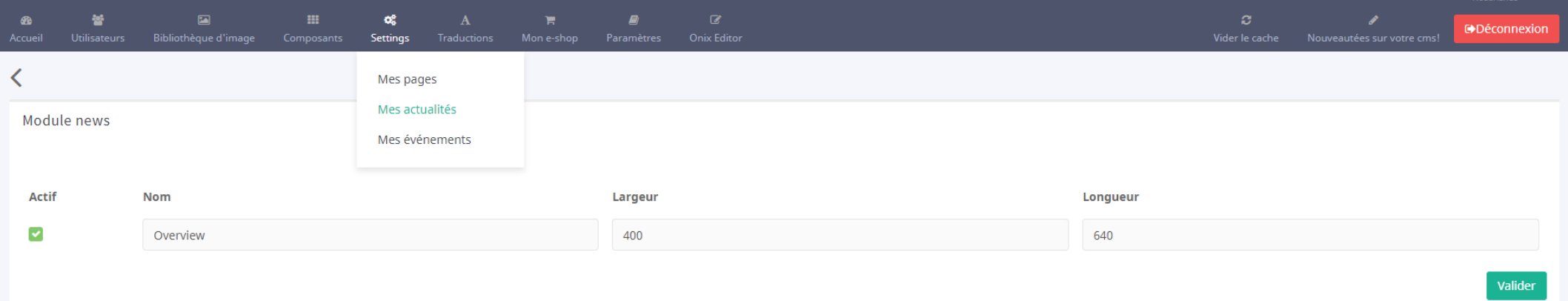

Il vous suffira donc de sélectionner la fonctionnalité désirée (ici *Mes actualités*) et de choisir le format que vous voulez employer.

MEDIA

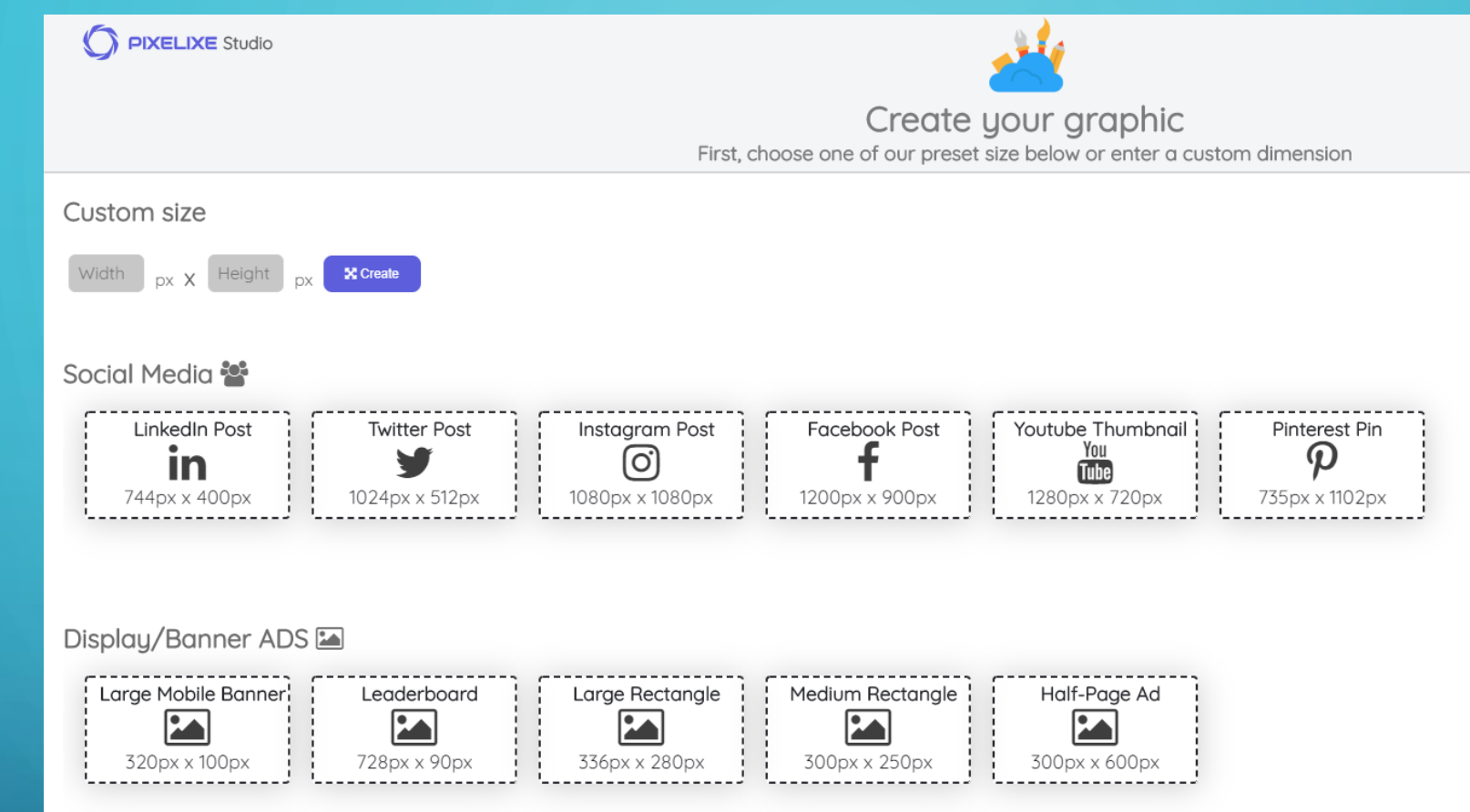

La largeur et la longueur de l'image sont calculées en pixels. Voici les recommandations de tailles d'images sur le web faites par l'outil gratuit [PIXELIXE](https://pixelixe.com/) qui pourrait vous être utile.

MEDIA